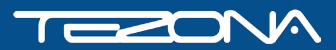

# **ИНСТРУКЦИЯ ПОДКЛЮЧЕНИЕ FPV-ОЧКОВ**

к компьютеру для выполнения виртуальных полётов

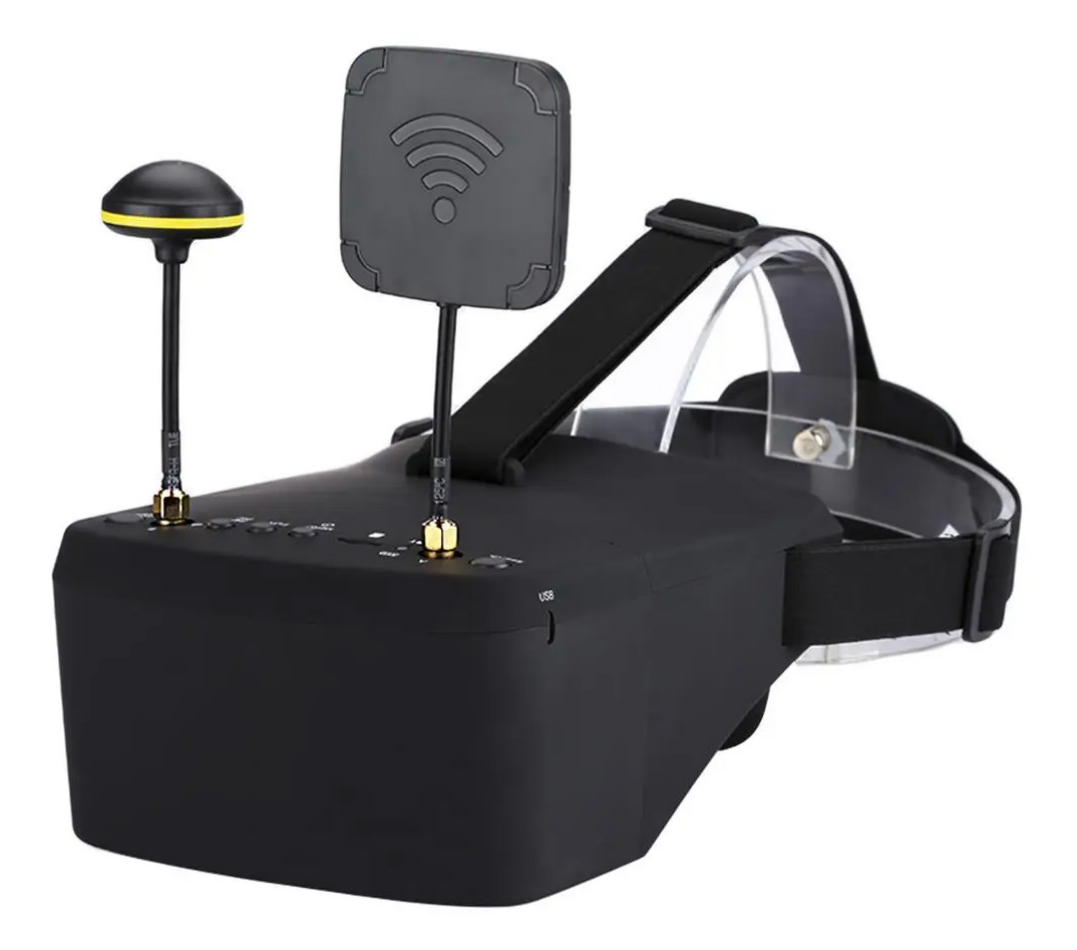

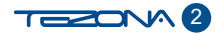

# Необходимое оборудование

Для подключения FPV-очков модели EV800D к компьютеру и получения в них изображения необходимо наличие следующего дополнительного оборудования:

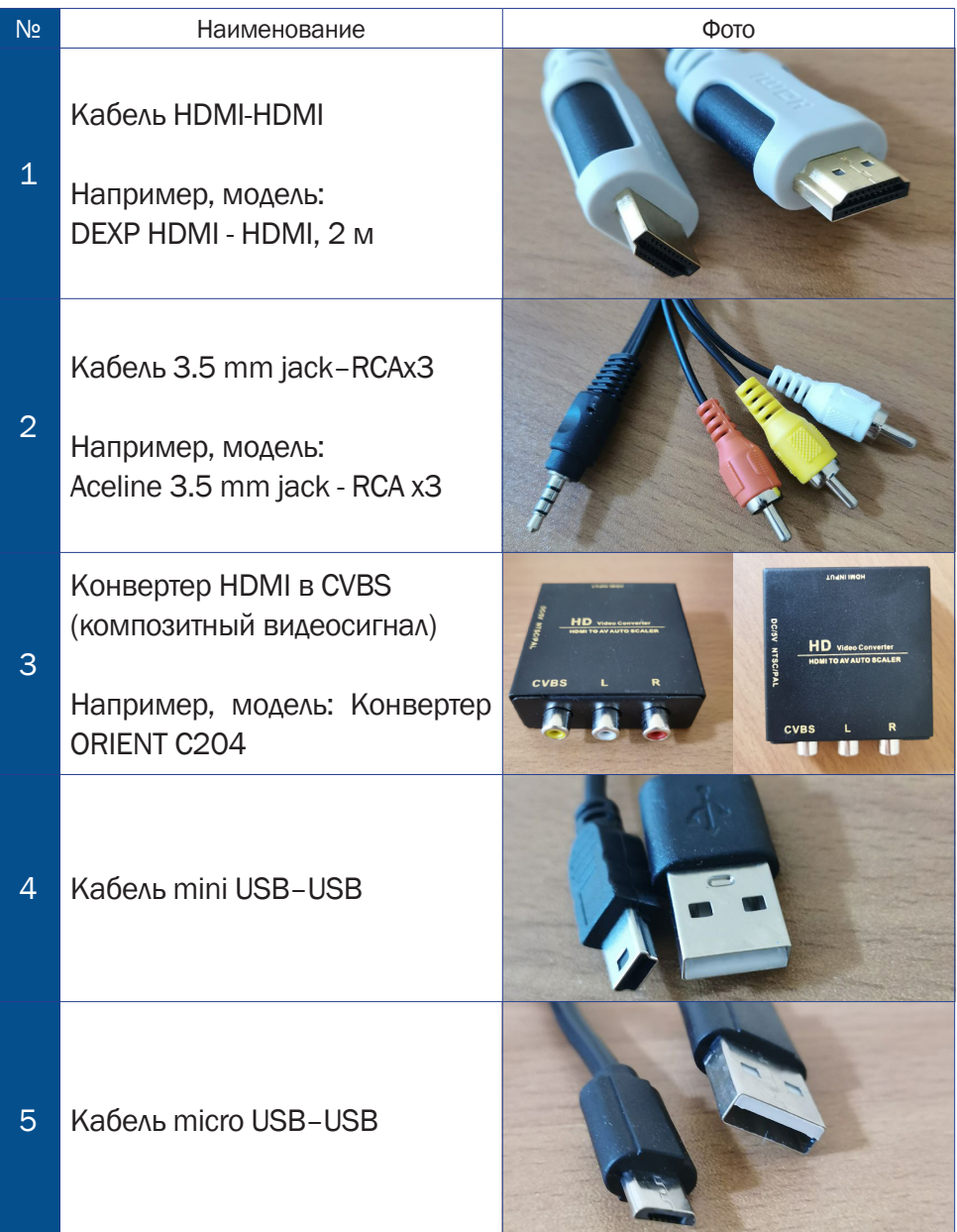

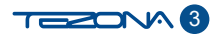

#### Порядок подключения

# 1

Подключить один конец кабеля №1 к HDMI порту компьютера, другой - к HDMI порту конвертера, как показано на рисунке.

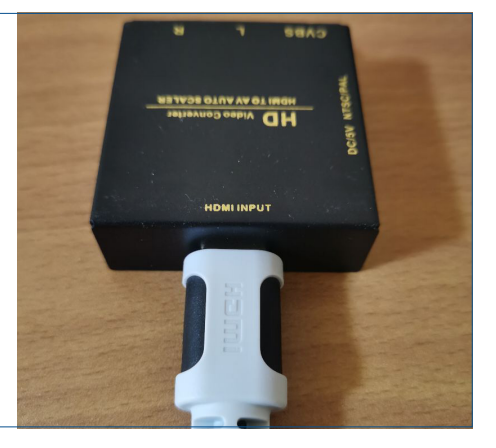

### 2

Подключить кабель №2 3.5 mm jack–RCAx3 к конвертеру в соответствии с цветами кабелей и входов, а конец 3.5 mm jack подключить к аналогичному порту FPV-очков.

Важно! Необходимо вставить 3.5 mm jack до конца и легким движением вытащить его на одно деление назад, но не полностью - до щелчка, как показано на рисунке.

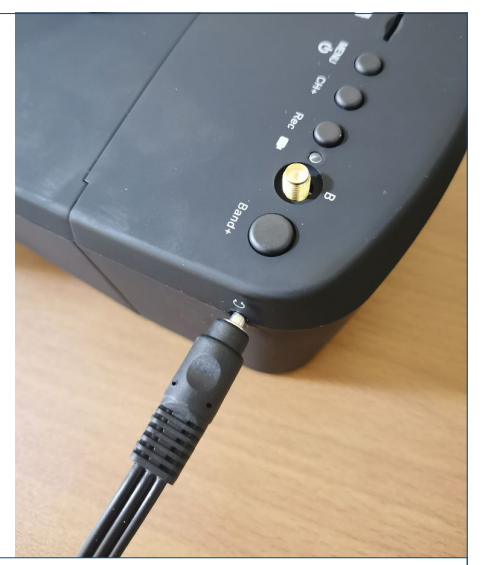

#### 3

Подключить конвертер к источнику питания кабелем №4 mini USB-USB

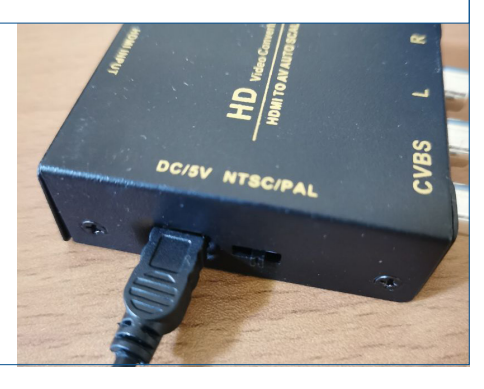

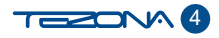

# 4

Подключить FPV-очки к источнику питания кабелем №5 miсro USB–USB.

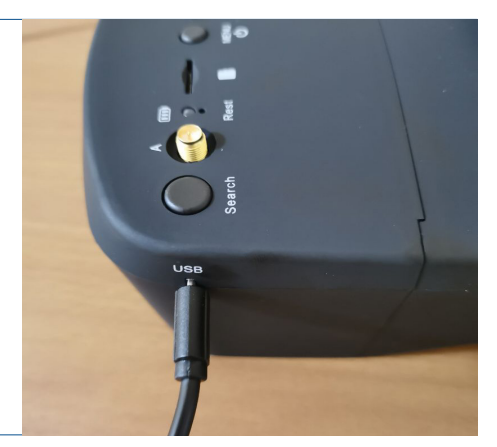

#### 5

Включить FPV-очки удержанием кнопки MENU в течении 2-3 секунд.

# 6

Удерживать кнопку SEARCH на FPV-очках пока не появится изображение.

# ВАШИ ОЧКИ ПОДКЛЮЧЕНЫ к компьютеру и можно использовать симулятор

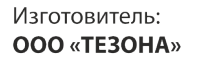

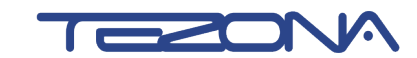

693000, Россия, Сахалинская область Южно-Сахалинск, ул. Емельянова, д. 6  $T: +7(4242) 559-000$ info@tezona.ru

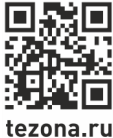

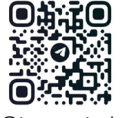

@tezona\_tech @tezona\_bot